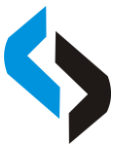

# **Aplikasi Computer Based Test (CBT) Menggunakan Token Dan**

## **Geolocation Dengan Framework Codeigniter**

**Mohamad Yusuf Ihksanudin<sup>1</sup> , Kurnia Paranita Katika Riyanti<sup>2</sup> , Saiful Nur Budiman<sup>3</sup>**

*1,2,3Teknik Informatika Universitas Islam Balitar Blitar. Kab. Blitar, Jawa Timur e-mail: yusufihksanudin17@gmail.com<sup>1</sup> , kurnia.paranitha@gmail.com<sup>2</sup> , sync.saifulnb@gmail.com<sup>3</sup>*

#### **ABSTRAK**

*Kata Kunci:*

**CBT** *Geolocation* **Token Codeignitor** Ujian secara manual di SMP Darussalam Kademangan masih mengalami banyak kendala atau kekurangan. Oleh karena itu dibuatlah aplikasi CBT ini menggunakan token dan *geolocation* dengan *framework* codeignitor. Penelitian ini bertujuan untuk merancang dan membuat aplikasi CBT menggunakan token dan *geolocation* dengan *framework* codeignitor, membuat tampilan aplikasi menjadi *user friendly*, menguji aplikasi CBT menggunakan *blackbox*, ahli serta *user* dan mengimplementasikan aplikasi ini di SMP Darussalam Kademangan. Metode yang digunakan adalah R&D. Prosedur pengembangan *software* menggunakan model *waterfall*. Hasil penelitian ini yaitu aplikasi *computer based test* (CBT) ini sangat membantu guru dalam memberikan penilaian dari hasil ujian siswa dan aplikasi ini sudah memenuhi aspek kelayakan berdasarkan pengujian aplikasi menggunakan *blackbox*, validitas ahli dan *user*. Dari hasil pengujian yang dilakukan melalui kuisioner, didapatkan persentase pengujian menggunakan *blackbox* sebesar 99,03%, validasi ahli sebesar 87,49% dan pengujian *user* sebesar 78,13%. Aplikasi ini juga bisa memberikan pembobotan disetiap soal serta bisa memastikan siswa supaya bisa mengerjakan ujian hanya di sekolah. Kesimpulan dari penelitian ini adalah aplikasi CBT ini bisa menampilkan nilai hasil ujian siswa secara langsung tanpa harus menghitung secara manual.

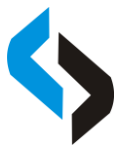

*Keyword:*

*CBT Geolocation Token Codeignitor* Seminar Nasional Sistem Informasi 2022, 22 September 2022 Fakultas Teknologi Informasi – UNMER Malang

#### *ABSTRACT*

*Manual exams at SMP Darussalam Kademangan still experience many obstacles or shortcomings. Therefore, this CBT application was made using tokens and geolocation with the codeignitor framework. This study aims to design and create CBT applications using tokens and geolocation with a codeignitor framework, make the application display user friendly, test CBT applications using blackbox, experts and users and implement this application at SMP Darussalam Kademangan. The method used is R&D. The software development procedure uses the waterfall model. The results of this study are the application of a computer based test (CBT) is very helpful for teachers in providing an assessment of student exam results and this application has met the feasibility aspect based on application testing using blackbox, expert and user validity. From the results of tests conducted through questionnaires, the percentage of testing using blackbox is 99.03%, expert validation is 87.49% and user testing is 78.13%. This application can also provide a weighting for each question and can ensure students can only take exams at school. The conclusion of this study is that this CBT application can display student test scores directly without having to calculate manually.*

#### **PENDAHULUAN**

Pengaruh perkembangan teknologi informasi sekarang ini sudah menjangkau ke semua bidang kehidupan, kebutuhan informasi yang akurat, tepat dan cepat dalam menyajikan data yang sangat lengkap merupakan salah satu tujuan pentingnya. Informasi ini sangat penting sekali bagi semua orang, dengan adanya informasi akan terjadi sebuah efek atau dampak dari adanya kemajuan yang positif di bidang pendidikan. Salah satu contohnya adalah ujian sekolah yang masih dilakukan secara konvensional atau manual. Ujian juga dijadikan sebagai alat evaluasi untuk menilai seberapa jauh pengetahuan yang sudah dikuasai dan keterampilan yang sudah diperoleh. Ujian secara manual masih mengalami banyak kendala atau kekurangan diantaranya seperti kertas soal atau kertas jawaban yang terkadang kurang, waktu pengerjaan ujian yang terbilang lama, belum termasuk pihak guru untuk mengoreksi jawaban siswa, dan biaya yang dikeluarkan pihak sekolah tidak sedikit. Hal tersebut menyebabkan kurang efisien kertas dan efektifitas waktu untuk pelaksanaan ujian. Setelah dievaluasi, hasil belajar ujian secara manual yang selama ini berjalan dilihat kurang efektif[1].

Pada SMP Darussalam Kademangan terdapat permasalahan yaitu pelaksanaan ujian sekolah masih dilkaukan secara manual. Guru juga masih mengoreksi dan memberikan nilai terhadap hasil ujian siswa secara manual. Hal ini menyebabkan kurang efisian kertas, biaya dan waktu. Tujuan penelitian ini adalah supaya bisa membantu guru dalam mengoreksi dan memberikan nilai kepada hasil ujian siswa, sehingga tidak menghabiskan banyak waktu, kertas maupun biaya. Supaya hal tersebut bisa terwujud, maka diperlukan sebuah aplikasi semacam *Computer Based Test* (CBT) dengan mempunyai fitur validasi berupa token dan *geolocation*[2]. Dimana *user* dalam hal ini siswa harus memasukkan token terlebih dahulu sebelum bisa

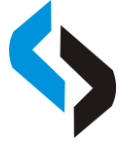

mengerjakan soal ujian secara *online*. *Geolocation* digunakan untuk memastikan siswa mengerjakan ujian secara online di area sekolah.

Oleh karena itu, diharapkan dengan dilakukannya penelitian ini dapat menjadi solusi bagi pihak sekolah maupun guru untuk mengoreksi dan memberikan nilai terhadap hasil ujian siswa menggunakan bantuan teknologi dan dilaksanakan secara *online*. Dan untuk siswa diharapkan supaya bisa mengerjakan ujian sekolah secara *online* dengan bantuan media komputer. Untuk menyelesaikan permasalahan tersebut, maka peneliti membuat "Aplikasi *Computer Based Test* (CBT) Menggunakan Token dan *Geolocation* dengan *Framework* CodeIgniter"

## **METODE**

Metode penelitian yang diterapkan pada penelitian ini adalah menggunakan pengembangan dengan metode *waterfall*. Metode *waterfall* ini merupakan model pengembangan sistem informasi yang sistematik dan sekuensial[3]. Untuk metode pengumpulan data yang digunakan dalam penelitian ini adalah dengan menggunakan metode observasi, wawancara dan studi pustaka.

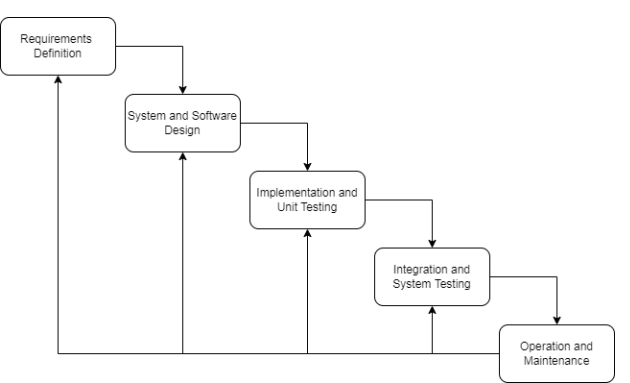

**Gambar 1.** Tahapan Metode *Waterfall*

Metode *waterfall* mempunyai tahapan-tahapan sebagai berikut[4]:

*1) Requirements Definition*

Mengumpulkan informasi yang diperlukan dalam proses pembuatan dan pengembangan sebuah aplikasi

*2) System and Software Design*

Tahapan perancangan sistem mengalokasikan kebutuhan-kebutuhan sistem baik perangkat keras maupun perangkat lunak dengan membentuk arsitektur atau desain sistem secara keseluruhan.

*3) Impementation and Unit Testing*

Pada tahap ini, perancangan perangkat lunak direalisasikan sebagai serangkaian program atau unit program. Pengujian melibatkan verifikasi bahwa setiap unit memenuhi spesifikasinya.

*4) Integration and System Testing*

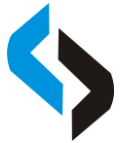

Unit-unit individu program atau program digabung dan diuji sebagai sebuah sistem lengkap untuk memastikan apakah sesuai dengan kebutuhan perangkat lunak atau tidak. Setelah pengujian, perangkat lunak dapat dikirimkan ke *customer*.

*5) Operation and Maintenance*

Biasanya (walaupun tidak selalu), tahapan ini merupakan tahapan yang paling panjang. Sistem dipasang dan digunakan secara nyata. *Maintenance* melibatkan pembetulan kesalahan yang tidak ditemukan pada tahapan-tahapan sebelumnya, meningkatkan implementasi dari unit sistem, dan meningkatkan layanan sistem sebagai kebutuhan baru.

## **Pengujian Sistem**

Dalam melakukan pengujian sistem aplikasi *computer based test* (CBT) ini, peneliti menggunakan 3 metode, yaitu menggunakan metode *blackbox*, pengujian validasi ahli dan pengujian *user*. Hasil pengujian tersebut dikonversi ke dalam data kualitatif dalam bentuk interval menggunakan Skala *Likert.* Data tersebut diberi skor sebagai berikut :

| Jawaban             | Skor |  |
|---------------------|------|--|
| Sangat Setuju       |      |  |
| Setuju              |      |  |
| Tidak Setuju        |      |  |
| Sangat Tidak Setuju |      |  |

**Tabel 1.** Tabel Data Skor Jawaban Pengguna

Analisis deskriptif dilakukan dengan perhitungan sebagai berikut :

$$
Persentase kelayakan (100%) = \frac{Total Skor}{Skor Maksimum} \times 100\%
$$
 (1)

Hasil perhitungan di atas kemudian digunakan untuk menentukan kelayakan aplikasi. Klasifikasi di bagi menjadi lima kategori pada skala *likert*. Berikut merupakan pembagian rentang kategori kelayakan aplikasi :

| Kategori           | <b>Persentase</b> |
|--------------------|-------------------|
| Sangat Layak       | $81\% - 100\%$    |
| Layak              | $61\% - 80\%$     |
| Cukup Layak        | $41\% - 60\%$     |
| Tidak Layak        | $21\% - 40\%$     |
| Sangat Tidak Layak | $0\% - 20\%$      |

**Tabel 2.** Tabel Kategori Kelayakan

## **HASIL DAN PEMBAHASAN**

#### **Analisis Sistem Yang Sedang Berjalan**

Analisis sistem adalah salah satu teknik yang dapat digunakan untuk menguraikan masalah dan mencari gambaran dari sistem yang sedang berjalan saat ini. Pada SMP Darussalam Kademangan, dalam kegiatan pengolahan data ujian sekolah masih menggunakan sistem manual.

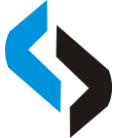

Dengan analisis sistem, kelemahan dari sistem yang sedang berjalan dapat diketahui. Proses yang difokuskan untuk dianalisa adalah sebagai berikut :

- 1. Admin, Dalam mengolah Data ujian sekolah, bagian admin bertugas memberikan informasi mengenai data siswa, data guru, data mapel, data soal dan bisa mencetak nilai hasil siswa yang ada didalamnya.
- 2. Guru, Dalam mengolah Data ujian sekolah, bagian guru bertugas memberikan informasi mengenai data guru, data mapel, data soal, dan data pertanyaan yang terdapat dalam setiap soal serta mengelolah data absensi. Serta guru bisa membuat sesi atau jadwal ujian secara online.
- 3. Siswa, bertugas untuk melakukan atau mengerjakan soal ujian, melihat jadwal ujian dan melihat nilai hasil ujian.
- 4. *Geolocation*, salah fitur yang digunakan untuk memastikan siswa mengerjakan ujian sekolah secara *online* di area sekolah.

Aplikasi ujian sekolah yang disajikan dalam bentuk website, yang dikembangkan untuk mempermudah dalam mengolah data – data yang berhubungan dengan ujian akhir sekolah, serta menggunakan fitur *geolocation* untuk memastikan siswa mengerjakan di area sekolah.

## **Solusi Pemecahan Masalah**

Berdasarkan analisis sistem yang sedang berjalan di SMP Darussalam Kademangan, maka penulis memberikan solusi pemecahan masalah dengan cara sebagai berikut :

- 1. Merancang sistem pengolahan data untuk meningkatkan efektivitas dan efisiensi proses pelaksanaan sistem ujian secara *online* berbasis komputer untuk dapat mengakses informasinya dengan mudah di SMP Darussalam Kademangan tersebut.
- 2. Membuat aplikasi CBT menggunakan token dan *geolocation* dengan *framework* codeignitor.
- 3. Sistem dapat menyediakan suatu *database* yang menyimpan data-data siswa, guru, mapel, jadwal ujian, pembuatan soal serta cetak nilai ujian siswa sehingga penyimpanan data dapat terorganisasi dengan baik serta memudahkan Guru dalam melakukan pencarian data.
- 4. Sistem dapat membantu admin dan guru dalam mempermudah dan mempercepat proses penyebaran informasi dan pengolahan data serta menghasilkan informasi yang dibutuhkan secara akurat, tepat dan cepat.

## *Activity Diagram*

*Activity diagram* merupakan pemodelan yang menggambarkan sebuah sistem kerja dari sebuah objek atau sebuah sistem, sebuah *activity diagram* digambarkan dengan sebuah alur secara terstruktur proses kerja dari *use case* yang sedang diproses dari titik awal sampai titik akhir, setiap aktivitas digambarkan dengan notasi-notasi sesuai fungsinya[5].

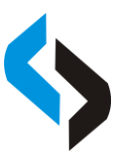

Seminar Nasional Sistem Informasi 2022, 22 September 2022 Fakultas Teknologi Informasi – UNMER Malang

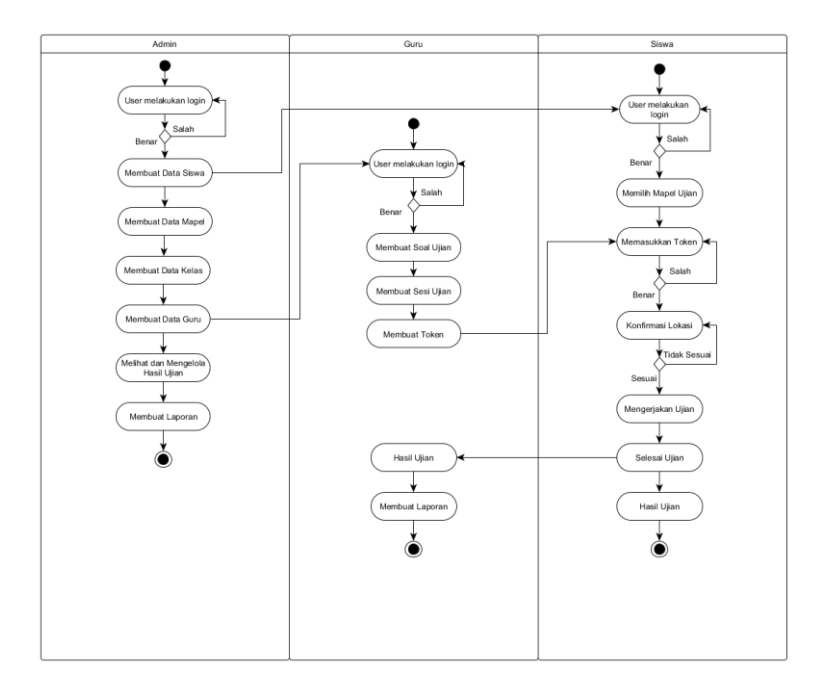

**Gambar 2.** *Activity Diagram* Aplikasi CBT

## *Entity Relational Diagram*

ERD atau *Entity Relational Diagram* adalah alat pemodelan data utama dan akan membantu mengorganisasi data dalam suatu proyek ke dalam entitas - entitas dan menentukan hubungan antar entitas. Dengan penggunaan *Entity Relationship Diagram* dalam bentuk gambar dapat mempermudah dalam menganalisa kebutuhan suatu basis data dalam sebuah sistem yang akan dibangun dengan lebih cepat dan mudah[6].

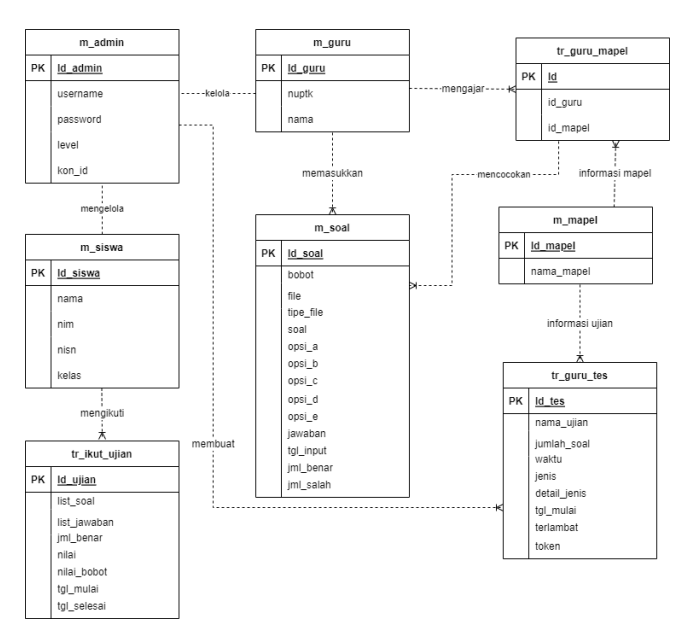

**Gambar 3.** *Entity Relational Diagram* Aplikasi CBT

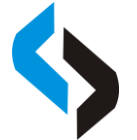

#### **Rancangan Tampilan atau Desain Program**

#### **Halaman** *Login*

Pada tampilan ini, semua *user* memasukkan *username* dan *password*. Apabila salah memasukkan *username* atau *password*, maka *user* tidak bisa *login* ke dalam aplikasi tersebut. Dan untuk pengisian *password* tidak menggunakan kombinasi huruf kapital, angka maupun simbol, dan tidak ada minimal karakter. Sehingga *user* bisa memilih *password* dengan *simple* tanpa adanya aturan.

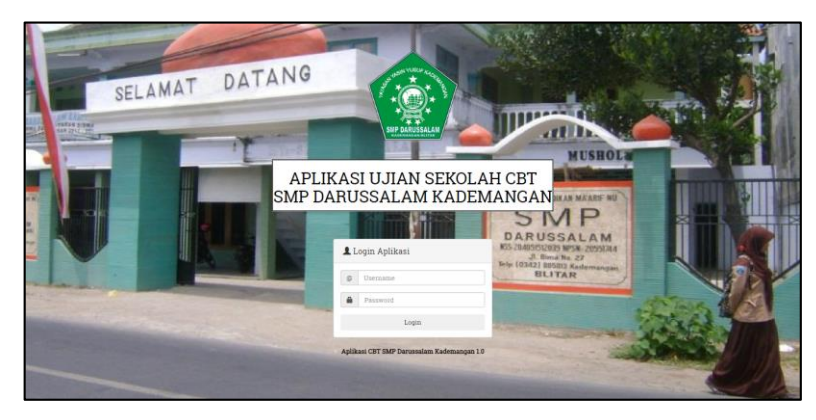

**Gambar 4.** Tampilan *Login*

## **Halaman** *Dashboard*

Pada tampilan *dashboard* terdapat kumpulan dari beberapa informasi, seperti data siswa, data guru, data mapel, data soal dan hasil ujian. Setiap *dashboard* memiliki jumlah *button* yang berbeda tergantung level *user* yang digunakan pada saat *login*.

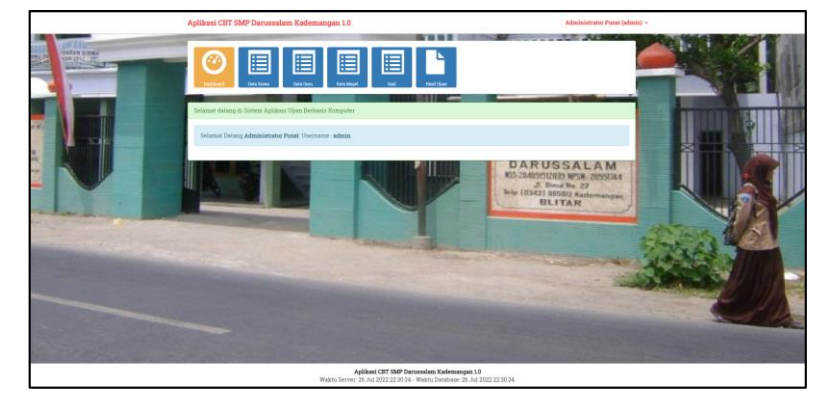

**Gambar 5.** Tampilan *Dashboard*

#### **Halaman Data Siswa**

Pada tampilan halaman data siswa, terdapat beberapa fitur yang bisa digunakan. Yaitu tambah data siswa, *download* format *import*, *import*, edit, hapus, dan lain-lain. *User* juga bisa me*reset* data *login* yang dimiliki oleh guru maupun siswa, serta juga bisa mengaktifkan atau menonaktifkan data *login* guru dan siswa.

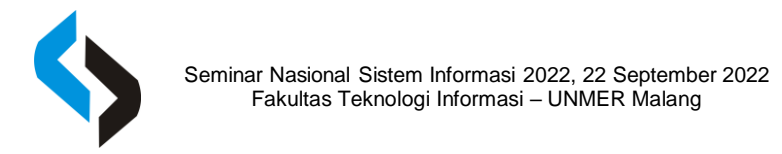

|                                          | Aplikasi CBT SMP Darussalam Kademangan 1.0                                                                                                    |                                            |            | Administrator Pusat (admin) =                                  |  |
|------------------------------------------|----------------------------------------------------------------------------------------------------|--------------------------------------------|------------|----------------------------------------------------------------|--|
| SELAMA<br>155883<br><b>CORRESPONDENT</b> | 眉<br>眉<br><b>Dealthcar</b><br><b>San Gas</b><br><b>Zera Mote</b><br>$\sim$<br>tar in<br><b>U</b> <sub>m</sub><br>$\mathbf{r}$<br>Date Siswe SMP Demosalam Kademangan<br>Aktifican semus stress | ▤<br><b>Hand Views</b>                     |            | C. Download Format Import   @ Import<br>$+$ Tundah             |  |
|                                          | Show 10 v entries                                                                                                    |                                            |            | Search:                                                        |  |
| No                                       | Nama                                                                                                    | NISN / Username                            | Kehas      | Aksi                                                           |  |
| ×                                        | Evisna                                                                                                    | 12341234                                   | <b>VII</b> | / Edit X Right 30 Smith Password                               |  |
| z                                        | Kahiyang Avu                                                                                                    | 12090677                                   | $\rm{VII}$ | $Z$ D <sup>1</sup><br><b>X Ross</b><br><b>C Reart Password</b> |  |
|                                          | Gibran Raksbuming Raks                                                                                                    | 11090676                                   | <b>VII</b> | / Diff. * Ross 34 funct Passward                               |  |
| $\ddot{a}$                               | Anise Pohen                                                                                                    | 12090675                                   | VII        | / Edit X Room ad Street Parcoway                               |  |
| ٠                                        | <b>Keesang Pangarep</b>                                                                                                    | 11090674                                   | VII        | / Life X Hexa at love Penned                                   |  |
|                                          | Puan Maharani                                                                                                    | 11090673                                   | VII        | / TIME M Happy Ind Janet Password                              |  |
| $\tau$                                   | Edi Saskoro Yudhorono                                                                                                    | 12090672                                   | VII.       | X Rena<br><b>C Tenet Pearms</b>                                |  |
| ×                                        | Agus Tri D                                                                                                    | 12090671                                   | VII        | / Edit X Hook 24 limit Passwar                                 |  |
|                                          | Showing I to 8 of 8 entries.                                                                                                    | Aplikasi CBT SMP Darussalam Kademangan 1.0 |            | Previous <b>3</b><br>Next                                      |  |

**Gambar 6.** Tampilan Data Siswa

## **Halaman Data Guru**

Didalam halaman data guru terdapat beberapa informasi terkait pendataan semua guru. Informasi ini digunakan guru untuk bisa *login* sesuai mata pelajaran yang diampu. Serta pada halaman ini juga terdapat beberapa fitur yang bisa digunakan, seperti tambah data guru, edit data guru, pemilihan mapel untuk guru, mereset *password* dan lain-lain.

|                                            |                | Aplikasi CBT SMP Darussalam Kademangan 1.0                                                                    |                                                                                                    | Administrator Pusat (admin) -                                  |  |  |  |
|--------------------------------------------|----------------|----------------------------------------------------------------------------------------------------|----------------------------------------------------------------------------------------------------|----------------------------------------------------------------|--|--|--|
| SELA<br><b>STATISTICS</b><br><b>ALL 23</b> |                | 眉<br>œ<br>眉<br>眉<br>Dashbowd<br><b>Data Siresa</b><br><b>Tara Mass</b><br>Deta Guru SMP Darussalam Kademangan | 眉<br><b>Hand O'Luc</b><br>÷                                                                                             | $+$ Tenhol<br><b>Download Format Street</b><br><b>O</b> Import |  |  |  |
|                                            | $_{\text{No}}$ | Abution semina puru<br>Show $15 - \sqrt{\text{entries}}$<br>Nama                                              | NUPTK/Username                                                                                                    | Search:<br>Aksi                                                |  |  |  |
|                                            | r.             | Mohamad Yusuf Ihksanudin                                                                                      | 1005                                                                                                    | X Hopes <b>III</b> Mal'el Diampa   >C Heard Pass               |  |  |  |
|                                            | $\overline{a}$ | Kunstnah                                                                                                    | 1004                                                                                                    | X Hexa B Md'el Diamps 30 Senet Pass<br>$\overline{z}$          |  |  |  |
|                                            | s.             | Ani Esa Alfadillah                                                                                            | 1003                                                                                                    | X House To Mari Diampa X Senat Pan<br>7 E                      |  |  |  |
|                                            | ä.             | Imam Panida Rendy Lugman                                                                                      | 1002                                                                                                    | N Hagas III Mal'uitha<br><b>Control Part</b><br>$\sim$ 14      |  |  |  |
|                                            | 5              | Febri Dwi Cahyo                                                                                               | 1000                                                                                                    | <b>X Hous in MaPellianges</b><br><b>xt Texnt Page</b>          |  |  |  |
|                                            | ×              | Indana Bilkisda                                                                                               | 1001                                                                                                    | * * Hopes III Morel Dismpo<br>70<br><b>X2 Reset Pag</b>        |  |  |  |
|                                            |                | Showing I to 6 of 6 entries                                                                                   |                                                                                                    | <b>Noxt</b><br>Previous                                        |  |  |  |
|                                            |                |                                                                                                    | Aplikasi CBT SMP Darussalam Kademangan 1.0<br>Waktu Server: 27 Jul 2022 18:04:54 - Waktu Database: 27 Jul 2022 18:04:54 |                                                                |  |  |  |

**Gambar 7.** Tampilan Data Guru

## **Halaman Data Mapel**

Pada tampilan halaman data mapel user bisa menambahkan, mengedit dan menghapus data yang ada di dalam menu data mapel. Apabila ada perubahan data mapel user bisa merubah nya sesuai kebutuhan.

|                  |                        | Aplikasi CBT SMP Darussalam Kademangan 1.0                                                                              | Administrator Pusat (admin) +                 |  |
|------------------|------------------------|----------------------------------------------------------------------------------------------------|-----------------------------------------------|--|
| SELA             | $\alpha$<br>Dachbinnel | 圓<br>圍<br>眉<br>▤<br>Data Corp.<br><b>Deadless</b><br>Sea                                                                | ٠ĭ<br><b>Sell Sec</b><br>.<br>----<br>$2 - 8$ |  |
| <b>PARK EDGE</b> |                        | Data Mata Pelajaran SMP Darussalam Kademangan                                                                           | $+$ Tenish                                    |  |
|                  |                        | Show 30 v entries                                                                                                    | Search:                                       |  |
|                  | No                     | Nama                                                                                                    | Aksi                                          |  |
|                  | r                      | $p_{\rm S}$                                                                                                    | / Edit X lique                                |  |
|                  | $\overline{2}$         | Informatika                                                                                                    | / EMI X Row                                   |  |
|                  | $\mathcal{I}$          | IPA                                                                                                    | / Did # Highs                                 |  |
|                  | $\tilde{a}$            | Bahasa Daerah                                                                                                    | / M x lique                                   |  |
|                  | ×                      | Balussa Inggris                                                                                                    | / till X How                                  |  |
|                  | $\overline{6}$         | Bahaza Indonesia                                                                                                    | / DOE W Highs                                 |  |
|                  |                        | Showing I to 6 of 6 entries                                                                                             | Next<br>Previous<br>$\mathbf{1}$              |  |
|                  |                        |                                                                                                    |                                               |  |
|                  |                        | Aplikasi CBT SMP Darussalam Kademangan 1.0<br>Waktu Server, 27 Jul 2022 18 08:12 - Waktu Database, 27 Jul 2022 18:08:12 |                                               |  |

**Gambar 8.** Tampilan Data Mapel

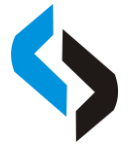

## **Halaman Data Soal**

Pada halaman ini digunakan untuk menyimpan semua data soal dari berbagai mapel yang sudah dibuat sebelumnya. Pada halaman ini juga terdapat data soal, mapel, guru (sesuai mapel yang diampu).

|    | Aplikasi CBT SMP Darussalam Kademangan 1.0                                                                                                    |                                                   |                                                                    | Administrator Pusat (admin) -   |
|----|----------------------------------------------------------------------------------------------------|---------------------------------------------------|--------------------------------------------------------------------|---------------------------------|
|    | 眉<br>≣<br>眉<br>Sara Cor<br>Data Max                                                                                                    |                                                   |                                                                    |                                 |
|    | Data Soal Ulian                                                                                                    | $+$ Tumbeh Deta                                   | Download Format Issue                                              | @ Import   @ Cetal              |
|    | Show 10 v entries                                                                                                    |                                                   | Search.                                                            |                                 |
| No | Sonl                                                                                                    | MageUGuru                                         | Analine                                                            | Aker                            |
|    | Benkut ini merupakan salah satu kejahatan dunia maya adalah                                                                                                    | Informatika<br>Mohamad Yunuf<br><b>Ihksamplin</b> | Jml dipakai : 1<br>Bener 6 Salah 0<br>Persentase benar<br>100%     | $/$ that $\boldsymbol{x}$ Heres |
| ä  | Perkembangan TIK menjadikan pembelajaran dapat dilakukan secara online.<br>dalem hai ini peperta pembelataran tidak perlu melalui tatap muka untuk<br>menerima penyampaian materi aia: Pemyataan tersebut merupakan<br>damapak positif dan perkembangan TIK di bidang | Informatika<br>Mohemad Vourf<br><b>Inkonuncin</b> | JmI dipakai : I<br>Bener 1 Selah 1<br>Percentage benar : 0         | / SSI W Hopes                   |
| ×  | Istilah kejahatan yang dilakukan dengan cara mengecoh korban sehingga<br>memberikan data ke dalam situs yang telah disiapkan oleh pelaku kejahatan<br>dinamakan                                                                                                    | Informatika<br>Mohamad Yusuf<br><b>Ihksamplin</b> | Jml dusakat 1<br>Benar: 1 Salah: 1<br>Persentane benar : 0         | / Edit * Henn                   |
| A. | İstilah kejahatan seputar penggunaan kartu kredit yang menggunakan<br>identites kartu kredit orang lain untuk kepentingan pribadi dinamakan                                                                                                    | Informatika<br>Mohamsd Yuruf<br><b>Inksenudin</b> | Jml dipakai: I<br>Benar 0. Salah 0<br>Persentase benar:<br>$100\%$ | / Effi x Rose                   |
|    | Merupakan kegiatan mengubah tampilan website atau situs tertentu yang<br>dikebendaki dengan memanfaatkan kelemahan sistem keamunan nada                                                                                                    | Informatika<br>Mohamad Total                      | Jml dipakat 1<br>Renar 0 Salah 0                                   | $-900$<br>/ life * House        |
|    | Aplikasi CBT SMP Darussalam Kademangan 1.0<br>Waktu Server, 27 Jul 2022 16:06:54 - Waktu Database, 27 Jul 2022 16:06:54.                                                                                                    |                                                   |                                                                    |                                 |

**Gambar 9.** Tampilan Data Soal

## **Halaman Hasil Ujian**

Pada tampilan halaman yang ditunjukkan pada gambar 10, terdapat *list* atau daftar nama ujian yang sudah di buat sebelumnya oleh guru. Di tabel tersebut, terdapat beberapa data yaitu nama tes, nama guru, mata pelajaran, jumlah soal, waktu dan aksi. Pada kolom aksi, terdapat tombol "Lihat Hasil" yang dimana bisa melihat hasil detail ujian para siswa.

|                             |                |                             | Aplikasi CBT SMP Darussalam Kademangan 10                                     |                |                       |                                            |        |             | Administrator Pusat (admin) + |  |
|-----------------------------|----------------|-----------------------------|-------------------------------------------------------------------------------|----------------|-----------------------|--------------------------------------------|--------|-------------|-------------------------------|--|
|                             |                | $1.1 - 10$                  | 眉<br>這<br>≣<br><b>Data Stress</b><br><b><i><u>Secretary</u></i></b><br>DAIANU | ▤              |                       |                                            |        |             | --                            |  |
| SEL                         |                | Datta: Kaul Tes             |                                                                               |                |                       |                                            |        |             | <b>Both</b>                   |  |
| er Lt<br><b>CARLES DOWN</b> |                | Mats Kullah                 | Internation                                                                   |                | <b>Justifiab Soul</b> |                                            | $35\,$ |             |                               |  |
|                             |                | Nama Guzu                   | Mohamad Yazıd Ihkaskudin                                                      |                | Tectinggi             |                                            | 00:00  |             |                               |  |
|                             | Nama Ujian     |                             | UAS Informatika Kelas 7 Semester 2                                            | Terentals      |                       |                                            | 30.00  |             |                               |  |
|                             |                | <b>Waktu</b>                | 60 ments                                                                      |                | <b>Bata</b> unter     |                                            | 64     |             |                               |  |
|                             |                | Show 33 w entries<br>Search |                                                                               |                |                       |                                            |        |             |                               |  |
|                             | No             |                             | Nama Peserta                                                                  |                | Jumlah Benar          | Milai                                      |        | Nilai Bobot | Aksi                          |  |
|                             |                | Muhamad Illiam Maulana      |                                                                               | $\overline{2}$ |                       | 70.00                                      | T0.00  |             | * Belefion Use                |  |
|                             | ÷              |                             | Desy Khomanotus Shohkhah                                                      | s              |                       | 80.00                                      | 50.00  |             | <b>R</b> Intellies Uper       |  |
|                             | $\overline{a}$ | Arra Mahendra               |                                                                               | x              |                       | 30.00                                      | 30.00  |             | <b>M</b> Behdhan Ulian        |  |
|                             | ×              | Aril Pradana Putra          |                                                                               | ×              |                       | 30.00                                      | 30.00  |             | <b>M</b> Subdam Union         |  |
|                             | is.            | <b>Eviana</b>               |                                                                               |                |                       | 60.00                                      | 60.00  |             | W Satellian Uju               |  |
|                             |                |                             | Wekha Server: 26 Jul 2022 04 47:06 - Wakha Database: 28 Jul 2022 04:47:08.    |                |                       | Aplikasi CBT SMP Darussalam Kademangan 1.0 |        |             |                               |  |

**Gambar 10.** Tampilan Hasil Ujian

#### **Halaman Konfirmasi Token dan** *Geolocation*

Pada tampilan ini siswa diharuskan memasukkan token yang sudah dibuat oleh guru sebelumnya melalui halaman tambah ujian pada *user* guru. Dan juga pada halaman ini, selain memasukkan token, *system* akan secara otomatis meminta lokasi *user* (dalam hal ini siswa) setelah mengklik tombol "MULAI". Apabila siswa memasukkan token dan posisi lokasi sudah sesuai yang ditentukan, maka secara otomatis akan diarahkan ke halaman dimana siswa bisa melakukan ujian secara *online*.

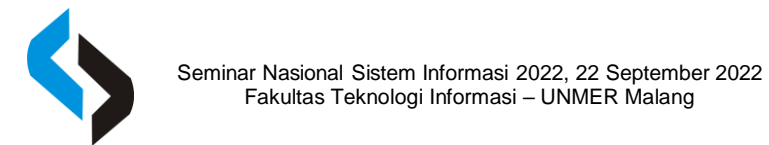

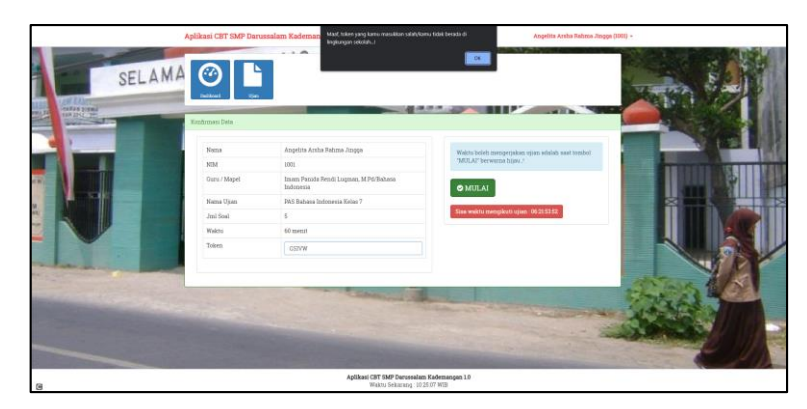

**Gambar 11.** Tampilan Konfirmasi Token dan *Geolocation*

#### **Halaman Pengerjaan Ujian**

Pada tampilan halaman ini menunjukan bagaimana proses tampilan siswa mengerjakan ujian terdapat navigasi soal, waktu ujian, dan selesai ujian untuk mengakhiri ujian.

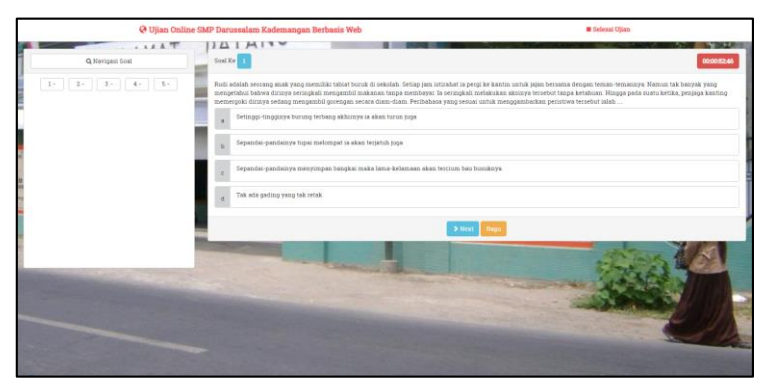

**Gambar 12.** Tampilan Pengerjaan Soal

#### **Halaman Hasil Ujian**

Pada tampilan yang terdapat di halaman ini menunjukan bahwa siswa telah menyelesaikan ujian yang sudah ada dan siswa pun langsung mendapat hasil ujian yang telah selesai di kerjakan.

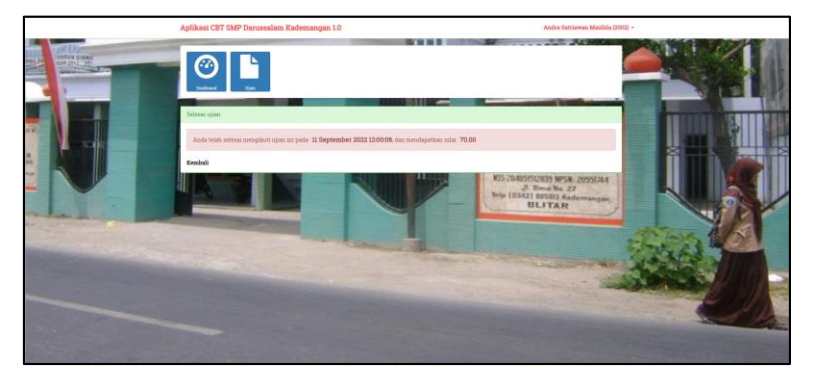

**Gambar 13.** Tampilan Hasil Nilai Ujian

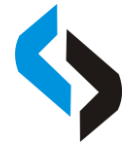

## **Pengujian Aplikasi**

## *1. Blackbox Testing*

Pada bagian ini dijelaskan hasil pengujian dengan menggunakan *Blackbox*. *Blackbox Testing* atau sering disebut pengujian *Blackbox* bertujuan untuk menguji fungsionalitas atau kegunaan sebuah aplikasi dengan cara meninjau input dan output sistem aplikasi *Computer Based Test* (CBT) menggunakan token dan *geolocation* dengan *framework* codeignitor. Untuk pengujian yang dilakukan dibagi menjadi 4, yaitu pengujian untuk admin, pengujian untuk guru, pengujian untuk *user* dan pengujian untuk *geolocation*. Hasil pengujiannya adalah sebagai berikut :

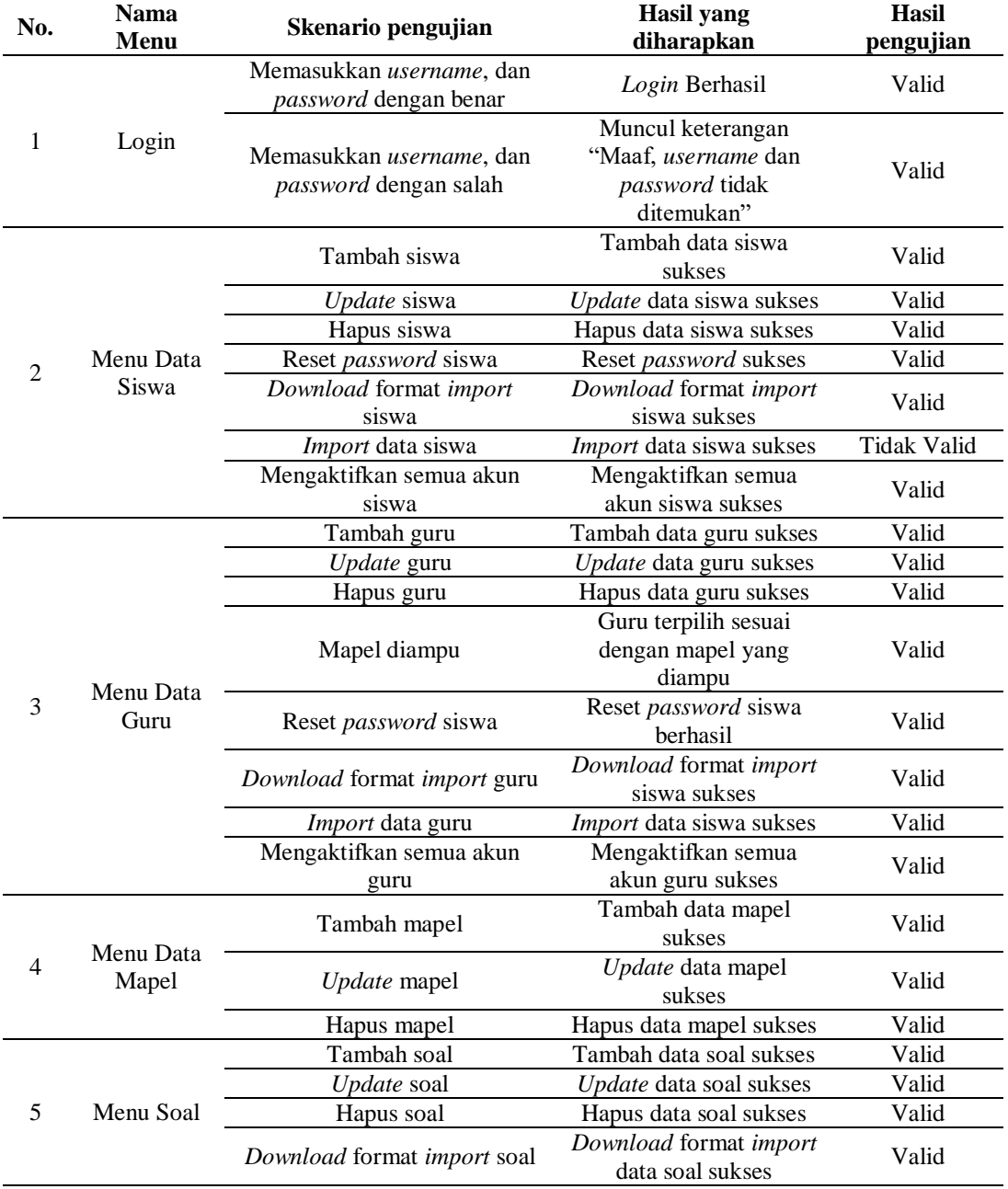

#### **Tabel 3.** Pengujian *Blackbox* Admin

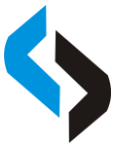

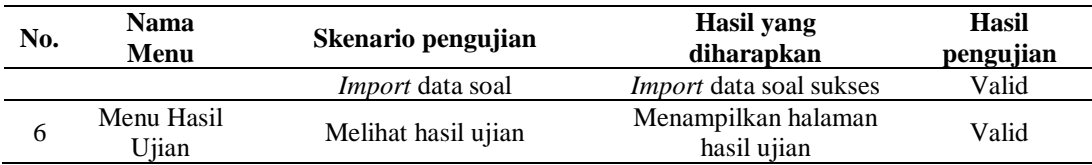

## **Tabel 4.** Pengujian *Blackbox* Guru

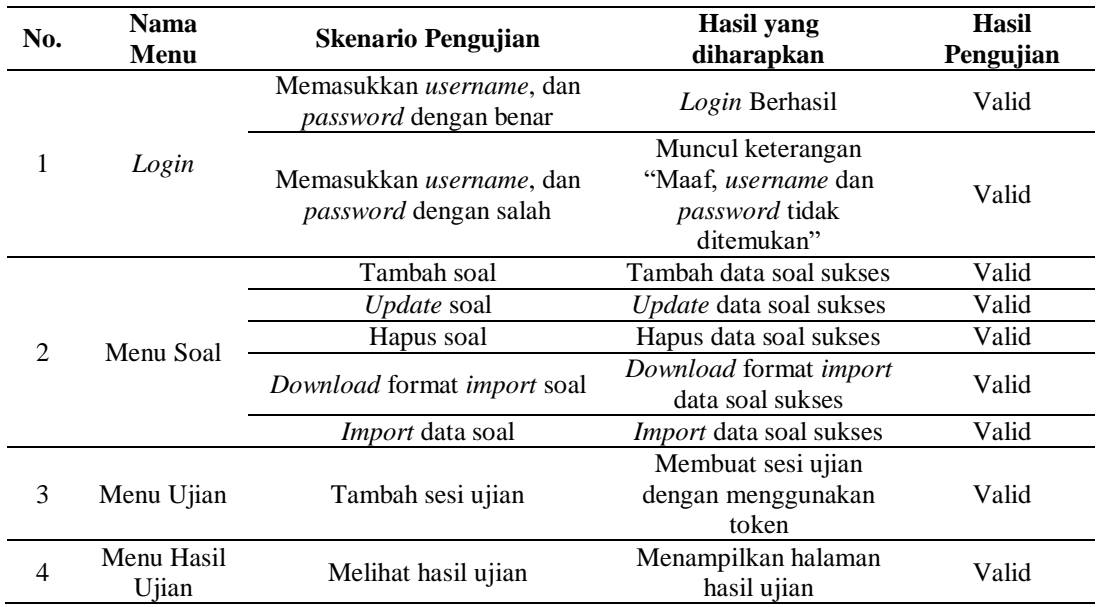

## **Tabel 5.** Pengujian *Blackbox* Siswa

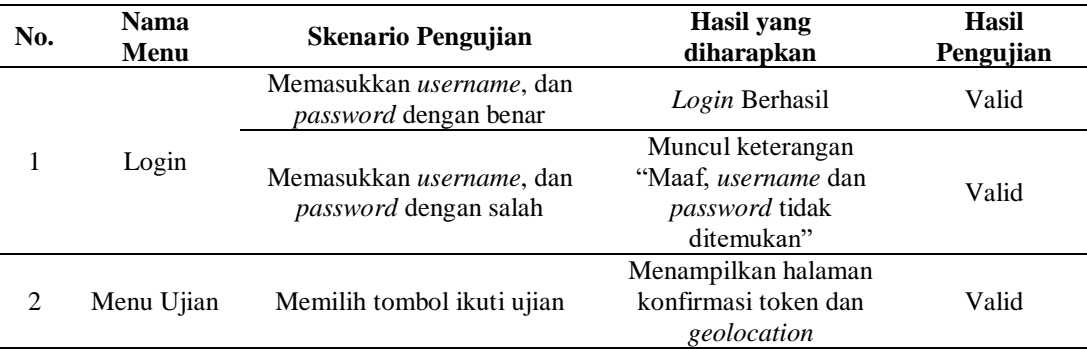

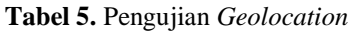

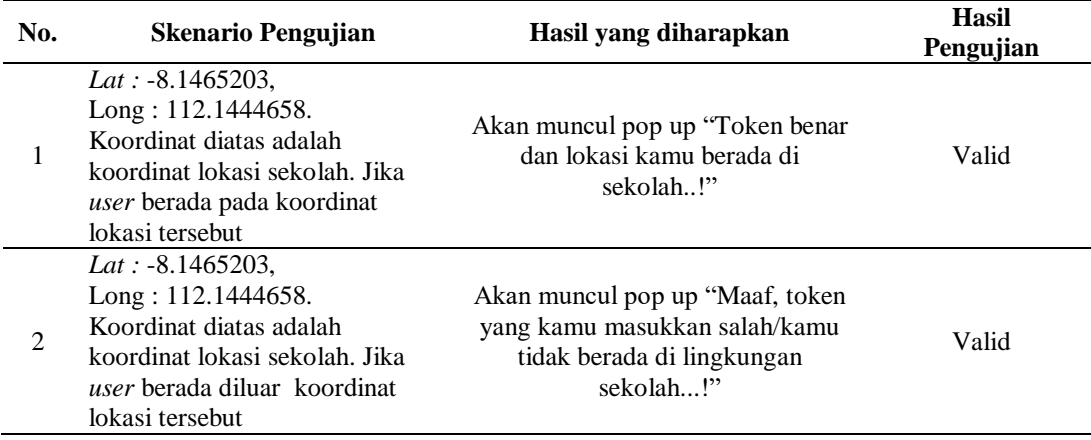

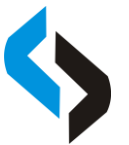

3 *Device* tidak mendukung fitur *geolocation* atau *device* tidak terhubung ke internet.

Akan muncul pop up "*Geolocation* Tidak Mendukung Pada *Browser* Anda/*Browser* Anda Tidak Terhubung ke Internet..!" Valid

Jadi setelah dilakukan pengujian, maka didapatkan persentase hasil persentase *blackbox* testing secara keseluruhan adalah sebesar 99,03% dengan adanya 1 *error*.

## 2. Validasi Ahli

Pengujian validasi ahli adalah metode pengujian yang dimana untuk mengukur ini digunakan untuk mengukur seberapa valid aplikasi *Computer Based Test* (CBT) menggunakan token dan *geolocation* dengan *framework* codeignitor dari sisi ahli media.

| N0 | <b>Aspek Penilaian</b> | Skor | <b>Persentase</b> | <b>Kesimpulan</b> |
|----|------------------------|------|-------------------|-------------------|
|    | Tampilan               | 31   | 86,11 %           | Sangat Layak      |
|    | Tata Letak             | 21   | 87.5 %            | Sangat Layak      |
|    | <b>Bentuk Huruf</b>    | 40   | 83,33 %           | Sangat Layak      |
|    | Penggunaan Warna       | 32   | 88,88 %           | Sangat Layak      |
|    | Keberfungsian Tombol   | 55   | 91,66 %           | Sangat Layak      |
|    | Rata-Rata              | 35,8 | 87,49 %           | Sangat Layak      |

**Tabel 6.** Hasil Uji Validasi Ahli Media

Berdasarkan hasil validasi oleh ahli media diperoleh rata-rata persentase penilaian keseluruhan aspek adalah 87,49 % sesuai dengan kategori kelayakan pada tabel 2. Hal ini menunjukkan bahwa aplikasi *Computer Based Test* (CBT) yang dikembangkan ditinjau dari aspek tampilan, tata letak, bentuk huruf, penggunaan warna dan keberfungsian tombol sangat baik.

## 3. Pengujian *User*

Pengujian ini dilakukan secara langsung terhadap pengguna yaitu kepada semua siswa-siswi SMP Darussalam Kademangan mulai kelas 7 sampai dengan 9 yang berjumlah 71 orang dengan menggunakan kuesioner mengenai kepuasan pengguna atas aplikasi yang telah dibangun dan dibuat oleh peneliti. Penentuan kategori untuk layak atau tidak layak nya aplikasi menggunakan skala *likert*.

| No | Pertanyaan                                                                                                    | Penilaian |    |  |            |  |
|----|----------------------------------------------------------------------------------------------------|-----------|----|--|------------|--|
| А. | Pertanyaan/pernyataan dari aspek desain sistem                                                                                                    | SS        | S  |  | <b>STS</b> |  |
|    | Tampilan antar muka aplikasi <i>computer based test</i> (cbt)<br>menggunakan token dan <i>geolocation</i> dengan <i>framework</i><br>codeignitor ini sudah bagus. | 6         | 60 |  |            |  |
|    | Tampilan antar muka aplikasi ini sudah user friendly atau mudah<br>untuk dipahami.                                                                                | 16        | 55 |  |            |  |
|    | Penggunaan bahasa dan kata dalam aplikasi ini sudah tepat.                                                                                                    | 25        | 44 |  |            |  |

**Tabel 7.** Hasil Kuisioner *User*

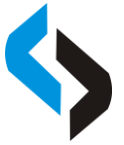

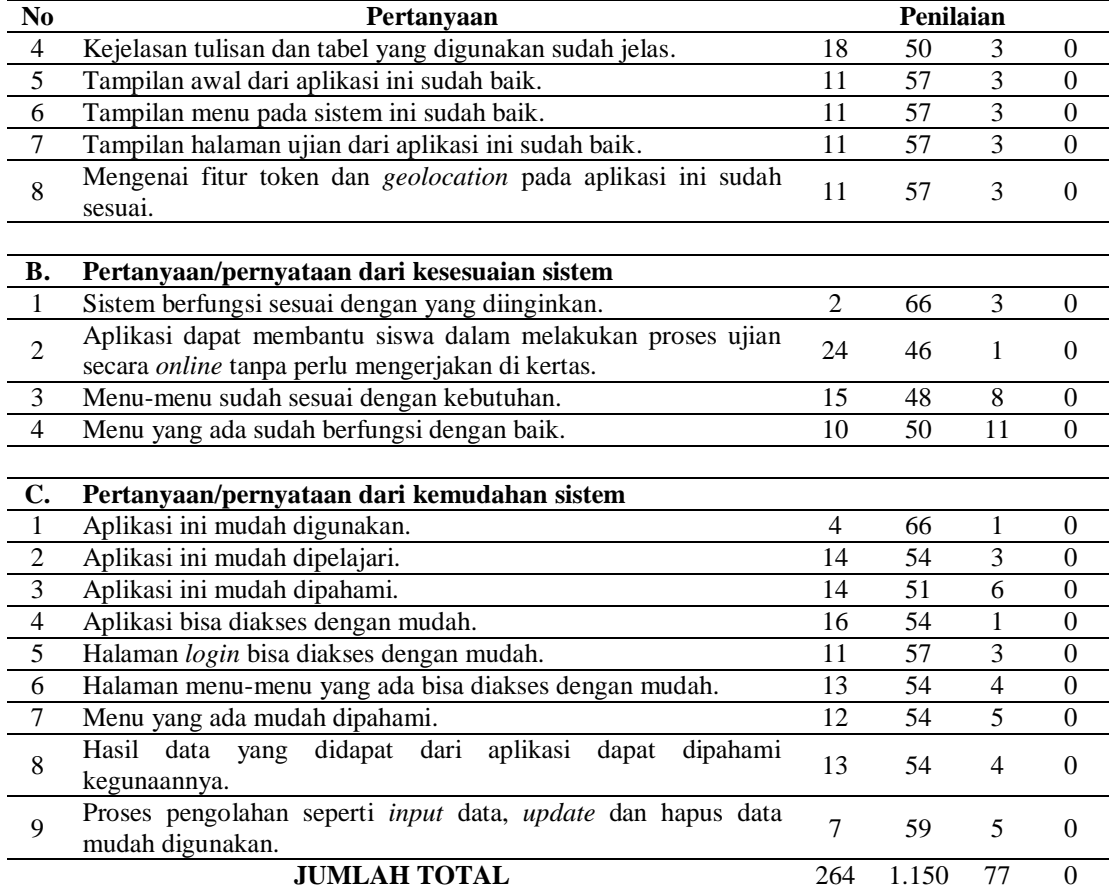

Maka hasil tabulasi dapat ditunjukan pada tabel dibawah ini :

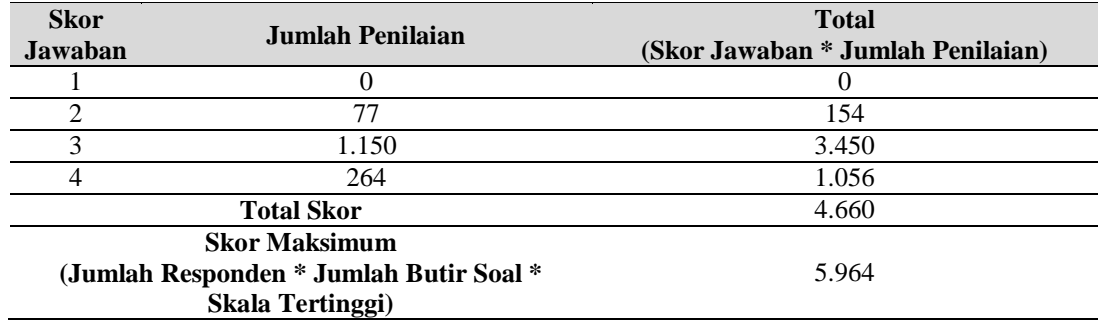

Persentase Kelayakan 
$$
=
$$
  $\frac{4.660}{5.964} \times 100\%$ 

$$
=78{,}13\%
$$

Berdasarkan hasil pengolahan data yang dilakukan dari hasil kuisioner responden yaitu siswa-siswi kelas 7 sampai 9, maka di dapatkan hasil perhitungan secara keseluruhan yaitu 78,13%. Sehingga dapat disimpulkan kualitas sistem aplikasi masuk dalam kategori "Layak" sesuai dengan kategori kelayakan dari skala *likert*.

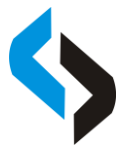

#### **SIMPULAN**

Berdasarkan dari hasil dan analisa terhadap Sistem Aplikasi *Computer Based Test* (CBT) menggunakan token dan geolocation dengan framework codeignitor pada pendidikan sekolah menengah pertama (SMP) Darussalam Kademangan yang telah dibuat, didapatkan kesimpulan bahwa :

- 1. Aplikasi ini dapat membantu guru dalam memberikan penilaian hasil ujian kepada siswa
- 2. Aplikasi juga bisa menampilkan hasil ujian yang dikerjakan oleh siswa. Kemudian untuk siswa dapat mempermudah dalam mengerjakan ujian dengan menghilangkan kebiasaan mencontek dan curang, serta memastikan siswa supaya bisa mengerjakan ujian secara *online* di area sekolah.
- 3. Pada pengujian yang dilakukan oleh ahli, didapatkan hasil pengujian sebesar 87,49 %. Hal ini membuat aplikasi memiliki tampilan yang *user friendly* dan mempunyai predikat "Sangat Layak" untuk *user experience* para *user*.
- 4. Didapatkan persentase pengujian menggunakan *blackbox* sebesar 99,03%, validasi ahli sebesar 87,49% dan pengujian *user* sebesar 78,13% dengan kategori kelayakan aplikasi "Layak" bedasarkan tabel kategori kelayakan.

#### **DAFTAR RUJUKAN**

- [1] Mi'andri, A. C. Siregar, dan P. Y. Utami, "Sistem Penilaian Ujian Otomatis Untuk Soal Esai Menggunakan Metode Vector Space Model," *JUTEC J. Educ. Technol.*, vol. 2, hal. 1– 15, 2021.
- [2] G. W. Sasmito, "Penerapan Metode Waterfall Pada Desain Sistem Informasi Geografis Industri Kabupaten Tegal," *J. Inform. Pengemb. IT*, vol. 2, no. 1, hal. 6–12, 2017.
- [3] R. D. Utami, "Aplikasi Computer-Based Test Ujian pada SMP Negeri 6 Cimahi," *JATI J. Teknol. dan Inf.*, vol. 9, no. 2, hal. 151–160, 2019, doi: 10.34010/jati.v9i2.2234.
- [4] Lesmono Dwi Ibnu, "Rancang bangun sistem informasi penjualan sepatu berbasis website dengan metode waterfall," *J. Swabumi*, vol. 6, no. 1, hal. 55–62, 2018, [Daring]. Tersedia pada: http://www.ejournal.unsa.ac.id/diunduh:19-
- [5] W. Aliman, "Perancangan Perangkat Lunak Untuk Menggambar Diagram Berbasis Android," *J. Ilm. Indones.*, vol. 6, no. 6, hal. 3091–3098, 2021.
- [6] A. Rifai dan Y. P. Yuniar, "Penerapan Metode Waterfall Dalam Perancangan Sistem Informasi Ujian Pada SMK Indonesia Global Berbasis Web," *J. Khatulistiwa Inform.*, vol. VII, no. 1, hal. 1–6, 2019.